# ガンマ補正システム

## 【ガンマ補正システムとは】

 液晶テレビや液晶ディスプレイを構成する部品の中では画像を表示する部品である液晶モジュールが最も重 要な部品であり一番高価です。この液晶モジュールには映像が美しく表示されるようにあらかじめ画像処理用の 回路が組み込まれています。

 液晶モジュールに RGB の映像信号を入力すると画面にはその値に応じた輝度で映像が表示されます。この 入力値-出力輝度特性の曲線ことをこれをガンマ曲線と呼びます。

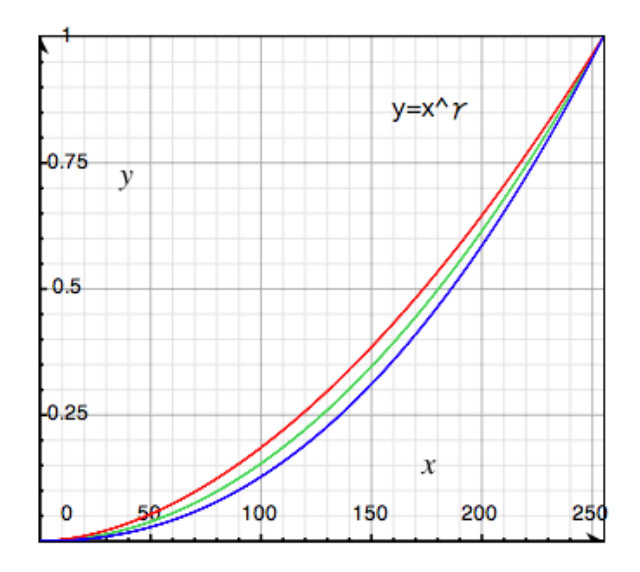

[図 1 ガンマ曲線]

 このガンマ曲線を RGB それぞれについて調整することで、表示される映像の色やトーンを調整することがで きます。この操作のことをガンマ補正と呼びます。

 液晶モジュールに組み込まれている画像処理用の ROM に、補正したガンマ曲線を保持しておけば、調整さ れた美しい映像を表示できますし、製品ごとの映像品質の個体差を吸収してどの製品にも同じトーンの映像を 表示することが可能となります。

# 【システムの特徴】

 本システムは製品1つ1つの個体ごとにガンマ特性を測定することでガンマ補正を行い、液晶モジュール内の ROM へガンマ曲線データを自動で書き込むものです。製造にかかる工数を短くするため複数の製品を同時に 並列で処理していくシステムとなっています。

このシステムの特徴は以下のようなものです。

・画面の輝度を製品の個体1つ1つについて測定してガンマ補正を行うことで、品質を一定に保つ

- ・ガンマ測定、ガンマ補正、ROM へのデータ書込みの一連の処理を自動で行う
- ・検査工数を短くするため5台を並列で処理
- ・ガンマ補正だけでなく、クロストークや輝度バラツキなど他の特性値も取得
- ・<br>*・*測定データはデータベースに保存し、必要に応じて参照できる
- **・パラメータ指定により測定する項目の選択など柔軟に対応**
- ・他工程の管理サーバとデータを交換できる

【システム構成】

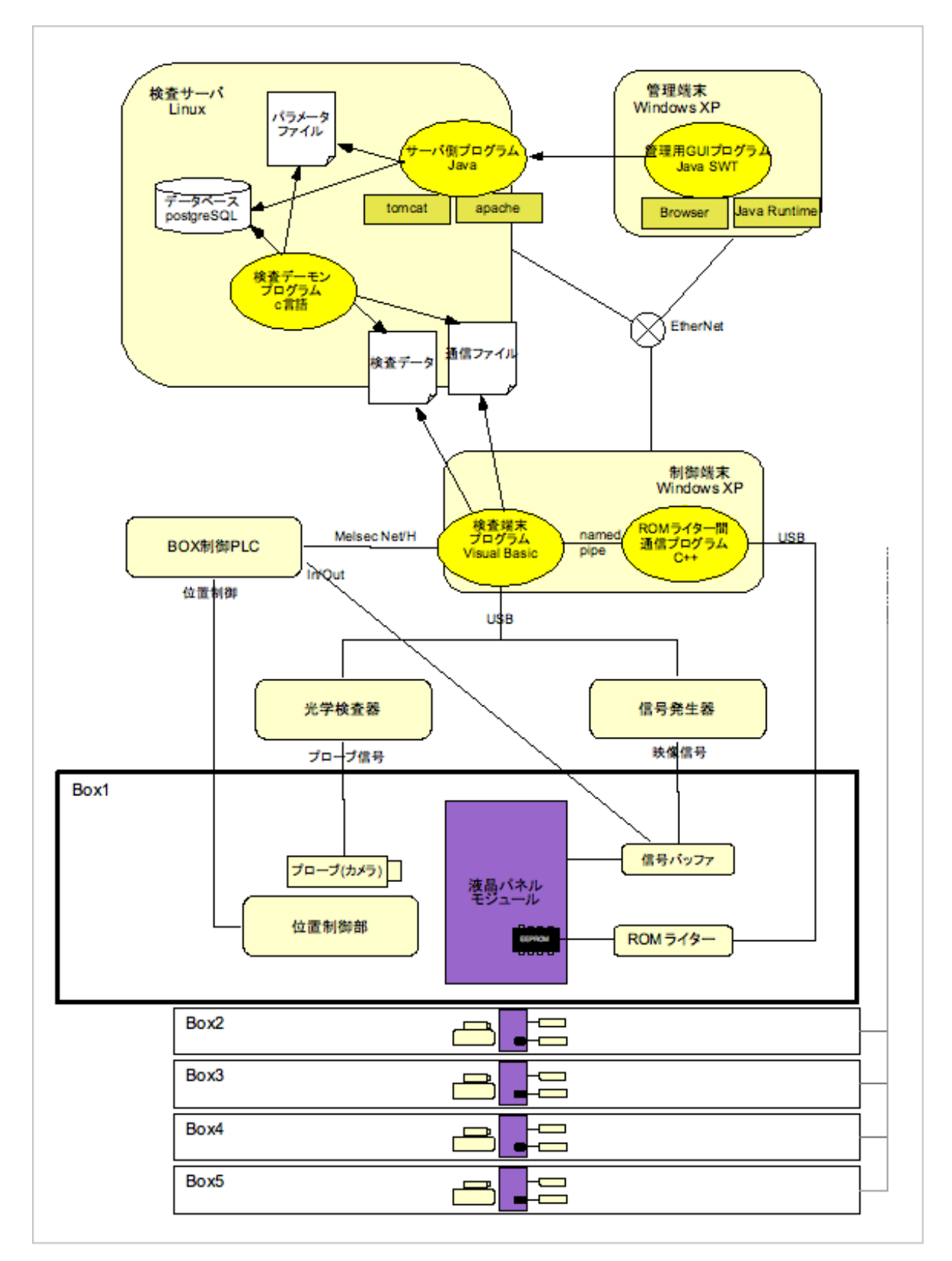

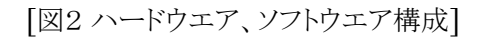

# 【システムの動作】

## (1)パラメータファイル設定

 ガンマ補正の最大繰り返し回数など、このシステムを柔軟に動かすための設定パラメータは、管理端末から 設定できます。管理端末で使用するアプリケーションは、検査サーバ側の Java サーブレットプログラムと通信を 行って、サーバ内のパラメータファイルを読み書きできるようになっています。ユーザの入力したパラメータをチェッ クする機能もあり、入力ミスを防ぐための機能も盛り込んでいます。

 このアプリケーションは起動ごとに検査サーバから毎回ダウンロードされます。ですので管理端末側に GUI ア プリケーションのインストールは不要です。ただし管理端末側にはブラウザと Java のランタイムライブラリがインス トールされている必要があります。

## (2)液晶パネルモジュール取付け処理

 制御端末に電源を入れた時点で検査端末プログラムは起動しています。このプログラムで液晶パネルモジュー ル取付処理を指定すると、Box1 から Box5 をモジュール取り付け可能な状態に設定します。実際の取付作業 はユーザが手動で行います。

 制御端末にはバックグランドでモジュールが取り付けられているかどうかを判断するプログラムが動作しており、 実際に取り付けが行われると、それを検知して自動的に検査対象であるモジュールを物理的に暖める処理が開 始されます。

#### (3)サーバへ開始処理要求

 検査したいモジュールを所定の Box にすべて設置し終わったら、ユーザは検査端末プログラムから、これから 検査を開始する旨の情報を検査サーバに伝えます。これは検査に必要な情報を通信ファイル(request ファイル) として検査サーバの所定のディレクトリに書込むことで実現しています。検査サーバ側ではデーモンプログラム が常時そのディレクトリを見張っており、検査端末側から request ファイルの書込みがあったらすぐさまそれを読 み取り、検査開始の合図と判断します。

 サーバ側は request ファイルに応じた内容をパラメータやデータベースから抽出し、それを request ファイルに 追加します。

検査端末はサーバから情報が来たことを検知し、その内容を取り込みます。

#### (4)ガンマ補正/測定処理

 検査端末はサーバから渡されたファイルの内容に従い検査処理を行います。検査はガンマ補正だけでなく、 色度測定やクロストーク測定なども可能ですが、ここではガンマ測定/補正処理のみ行うこととして説明します。 以下はガンマ補正で行われる処理です。

### (4-1)初期 ROM 書換

 モジュール内 ROM に初期値を書込む必要性があるかどうかを検査端末プログラムは判定します。必要なら ばパラメータファイルに指定されたデフォルト値を ROM に書込みます。そのためにはパラメータのデフォルト値 を ROM 書込み用フォーマットに変換し、ROM ライター間通信プログラムにメッセージとして渡します。通信プ ログラムは受け取ったメッセージを今度は ROM ライターが提供する API に渡します。そのあとは ROM ライター が提供している機能により、USB 経由でROM ライターを通して液晶パネルモジュール内に設置してある EEPROM に書込みが行われます。

## (4-2)光学測定

検査端末プログラムは次にガンマ測定を行います。以下の処理を繰り返し測定を行います。

- ・信号発生器に測定すべき映像を発生させる命令を出す
- ・光学検査器に測定命令を出す
- ・光学測定器からの測定結果を取得する
- ・必要ならば BOX 制御 PLC に位置の移動命令を出す

ガンマ測定の場合、R,G,B それぞれにつき全階調の輝度データを取得します。

### (4-3)光学特性値設定

光学測定で得られたデータをもとに各種光学特性値を計算します。それは例えば

- ・最低輝度階調
- ・階調別ガンマ値比率

などといった特性値を計算しておきます。

## (4-4)ガンマ補正値計算

 ROM の中に書込まれているデジタルガンマ値、実測されたガンマ曲線データ、計算で求めた目標とする光 学特性値より、先に示したアルゴリズムに従って補正後のデジタルガンマ値を計算します。

#### (4-5)ROM データ書換

上で計算した新しいデジタルガンマ値を ROM ライター間通信プログラムを通して再度 ROM に書込みます。

#### (4-6)繰り返し

 パラメータで設定された回数だけ、(4-2)から(4-5)の処理を繰り返します。処理を繰り返すことで理想的なガ ンマ曲線に近づくようなアルゴリズムになっています。

#### (5)判定処理

 測定した結果から理想的な輝度が得られているかどうかの判定を行います。パラメータで指定されてる基準と 比較して、その液晶モジュールのランクを決定します。

#### (6)サーバへ終了処理要求

 必要な測定と ROM への書込みは終了したのですべての作業が終わったことを検査サーバに伝えます。これ は開始処理要求と同様、サーバ側の特定のディレクトリに通信ファイル(request ファイル)を書込むことで行われ ます。同時に測定で得られた検査データも同ディレクトリに書込みます。

 サーバ側のデーモンプログラムはこれらのファイルを受け取り、バックアップ用ディレクトリにコピーした後、内容 を読み取ってデータベースに値を格納します。正常にデータが格納されたらサーバは通信ファイル(response ファイル)を所定のディレクトリに書込むことで、処理が完了したことを検査端末プログラム側に伝えます。

## (7)モジュール取外し

 すべての処理が完了したので液晶モジュールは取り外し可能な状態になっています。ユーザは手動でモジュー ルを取り外すことができます。

#### 【まとめ】

 本システムは液晶モジュールに光学的な検査を行うためのシステムですが、これ以外にも磁気的な特性のテ ストや人間が目視で行うテストなど様々なテストが製品に対して行われています。それらのテストはまた別のシス テムとして工場の製造工程の一部として運用されています。

弊社はこれら様々な要求に柔軟なご提案を差し上げ、また実際にそのシステム構築を請け負っております。